# Aceder às Plataformas do Agrupamento de Escolas Viseu Norte

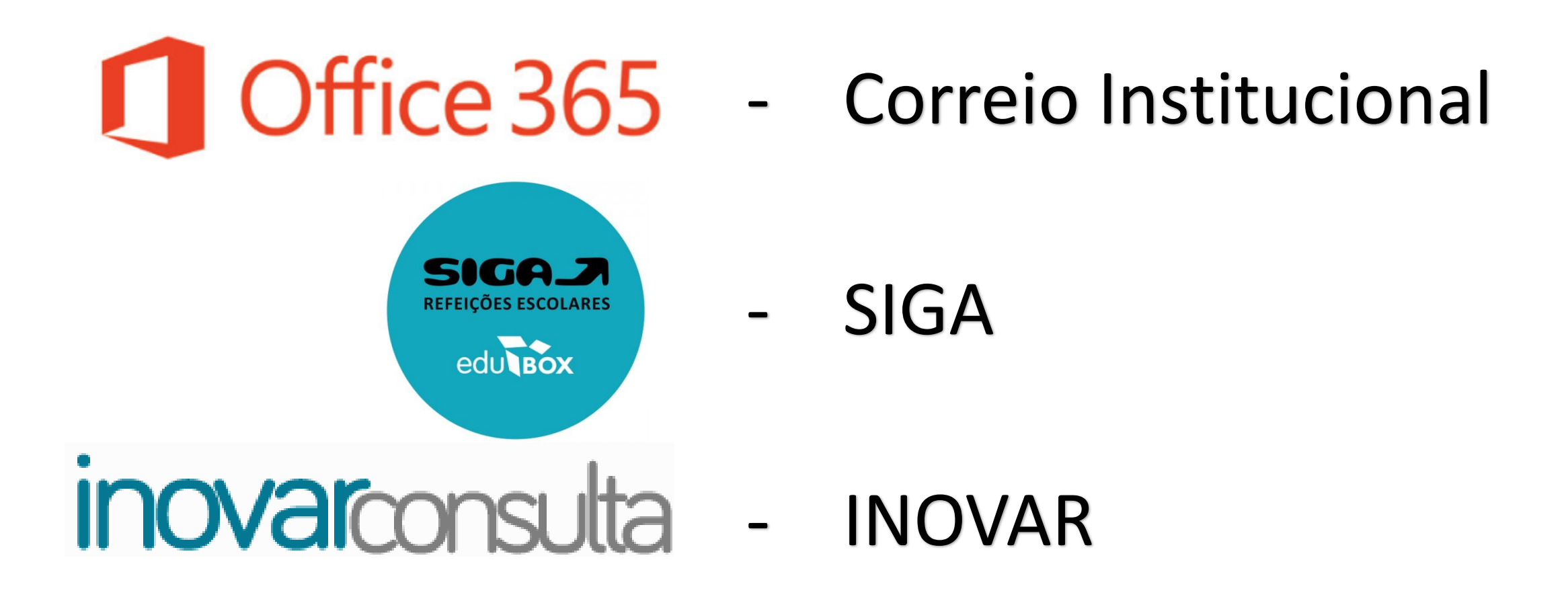

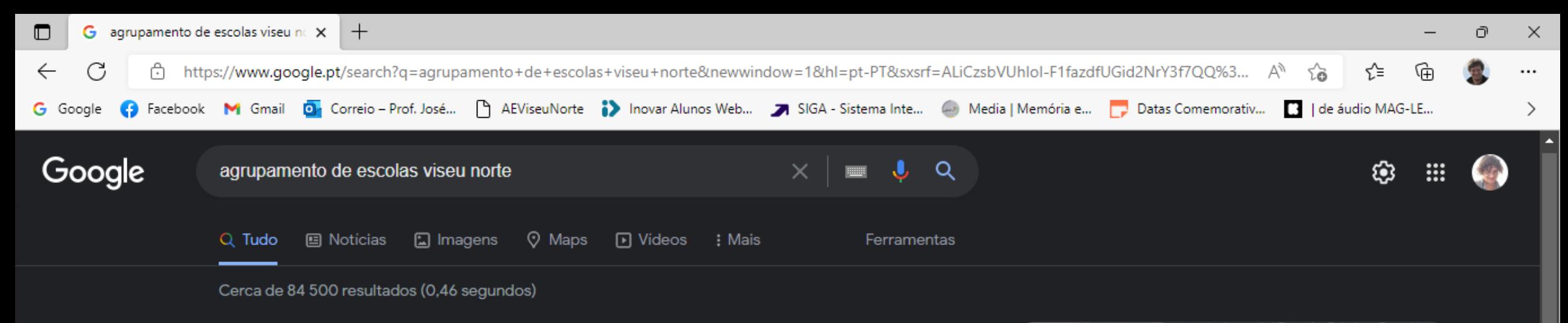

https://aeviseunorte.pt =

#### **AEViseuNorte**

Contratação de Escola 2022/2023 - Grupo 910 (Educação Especial). 13 Setembro, 2022 ... Lista dos alunos admitidos no Agrupamento de Escolas Viseu Norte. Visitou esta página várias vezes. Última visita: 31-03-2022

Acesso às Plataformas do ... Acesso às Plataformas do Agrupamento de Escolas Viseu ...

Emailinstitucional Endereço: Rua da Corga n.º 1, Abraveses, 3519-001, Viseu

Mais resultados de aeviseunorte.pt »

Contactos Endereço: Rua da Corga n.º 1, Abravesses, 3519-001, Viseu.

E.B. Dr. Azeredo Perdigão E.B. Dr. Azeredo Perdigão. Serviços administrativos ...

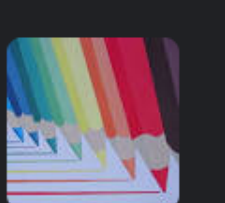

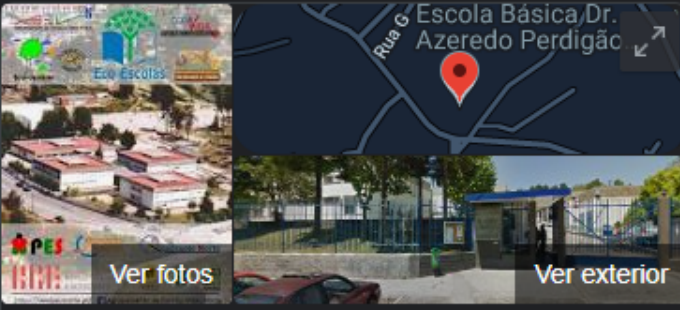

# Escola Básica Dr. Azeredo Perdigão - AEViseuNorte

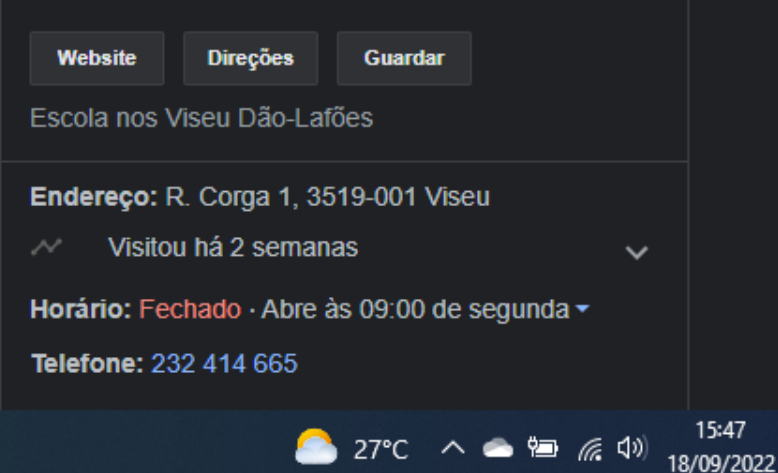

https://www.facebook.com > profile

Agrupamento de Escolas Viseu Norte - Facebook Agrupamento de Escolas Viseu Norte. 915 likes · 33 talking about this. Public School.

Ħ

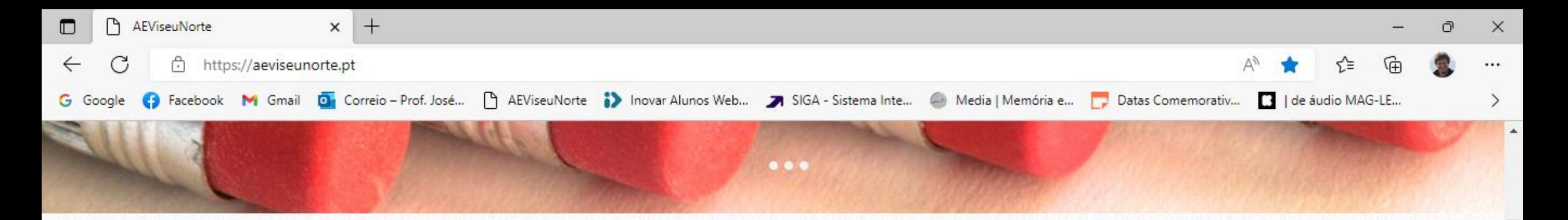

#### PLATAFORMAS INFORMÁTICAS

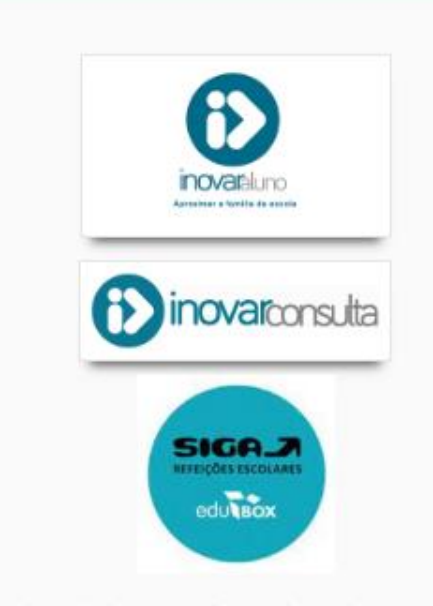

Office 365

Ξi

**EMAIL INSTITUCIONAL** 

# Contratação de Escola 2022/2023 - Grupo 910<br>(Educação Especial)

13 Setembro, 2022 | Sem comentários | Notícias

Concurso para o código de recrutamento 910 (Educação Especial)

Read More  $\rightarrow$ 

#### Mancha horária das Escolas Básicas Dr. Azeredo Perdigão e D. Duarte

12 Setembro, 2022 | Sem comentários | Notícias

Escola Básica Dr. Azeredo Perdigão Escola Básica D. Duarte

Read More  $\rightarrow$ 

#### Contratação de Escola 2022/2023 - Lista final ordenada -Grupo 290 (EMRC)

12 Setembro, 2022 | Sem comentários | Notícias

IJ

16/09/2022

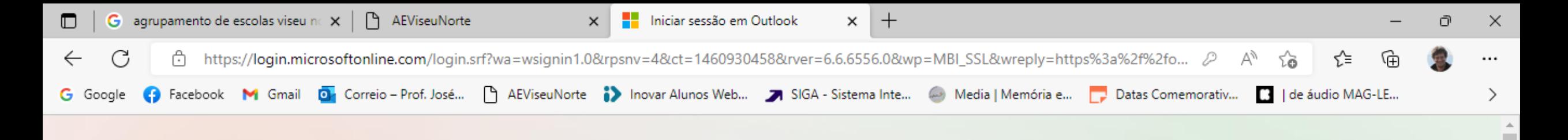

# **Outlook**

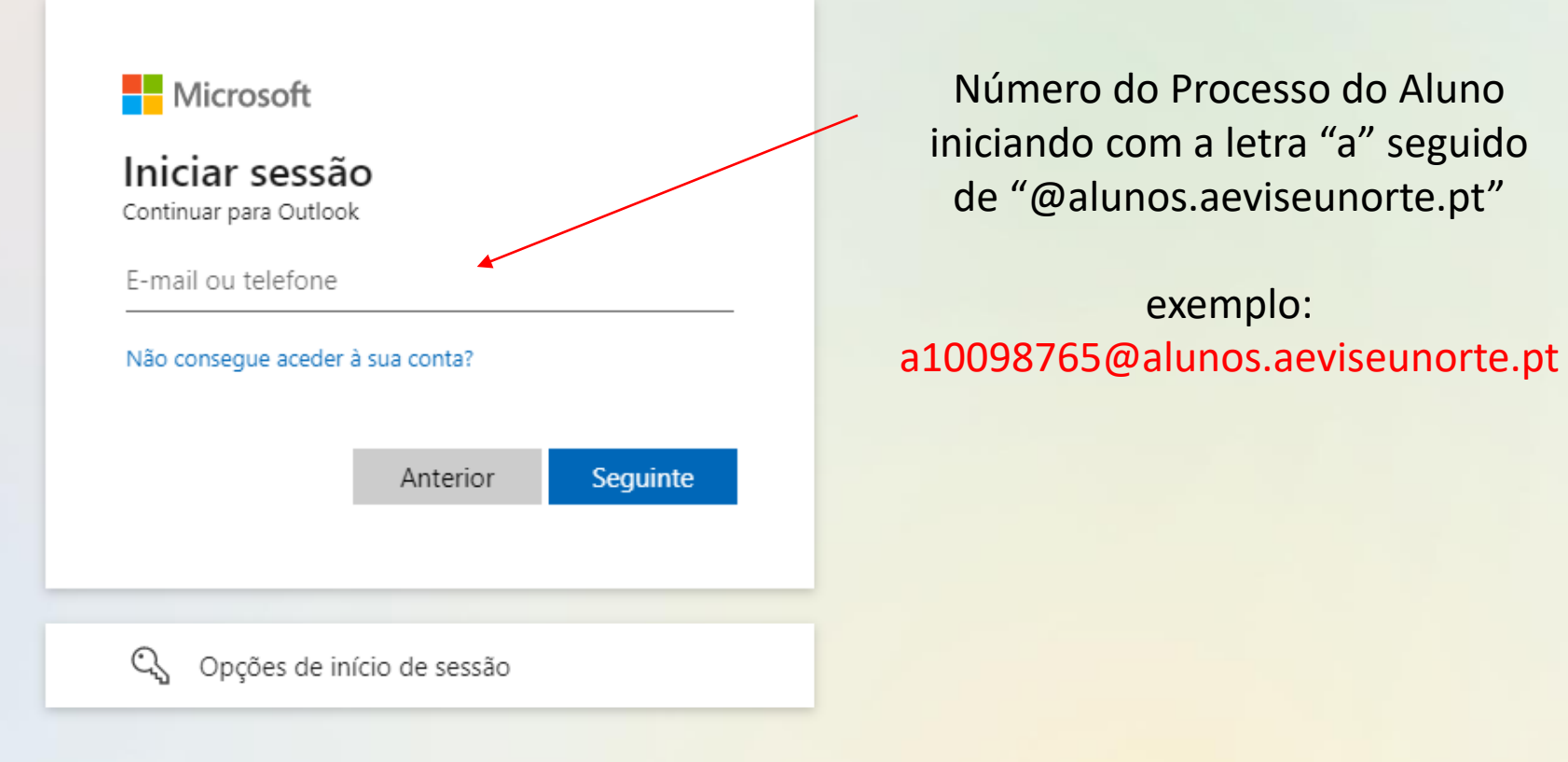

Termos de utilização Privacidade e cookies

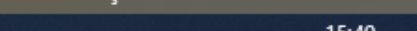

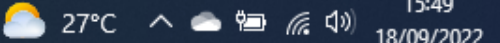

Ħ

н.

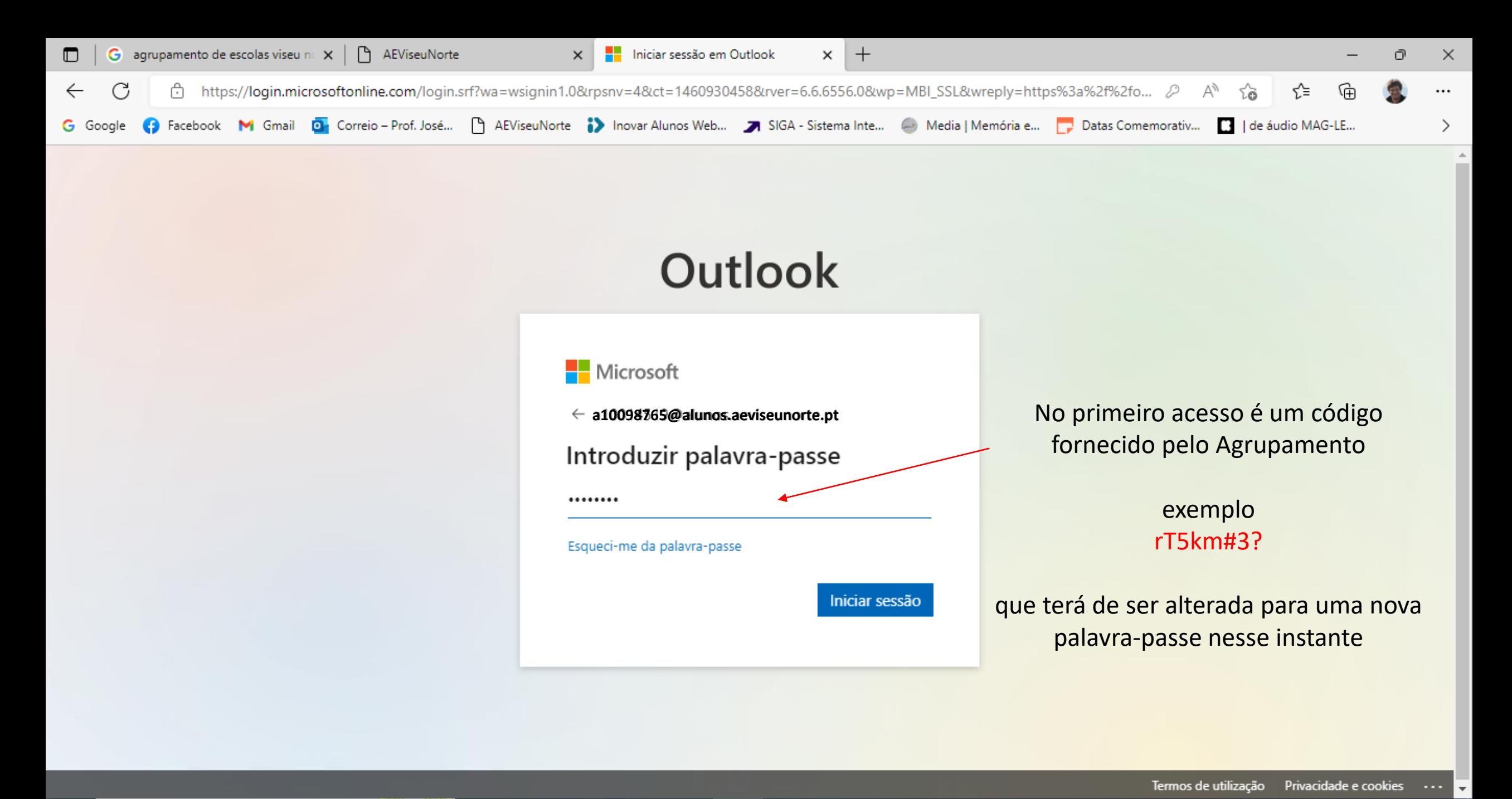

耳

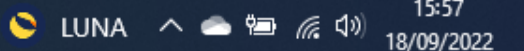

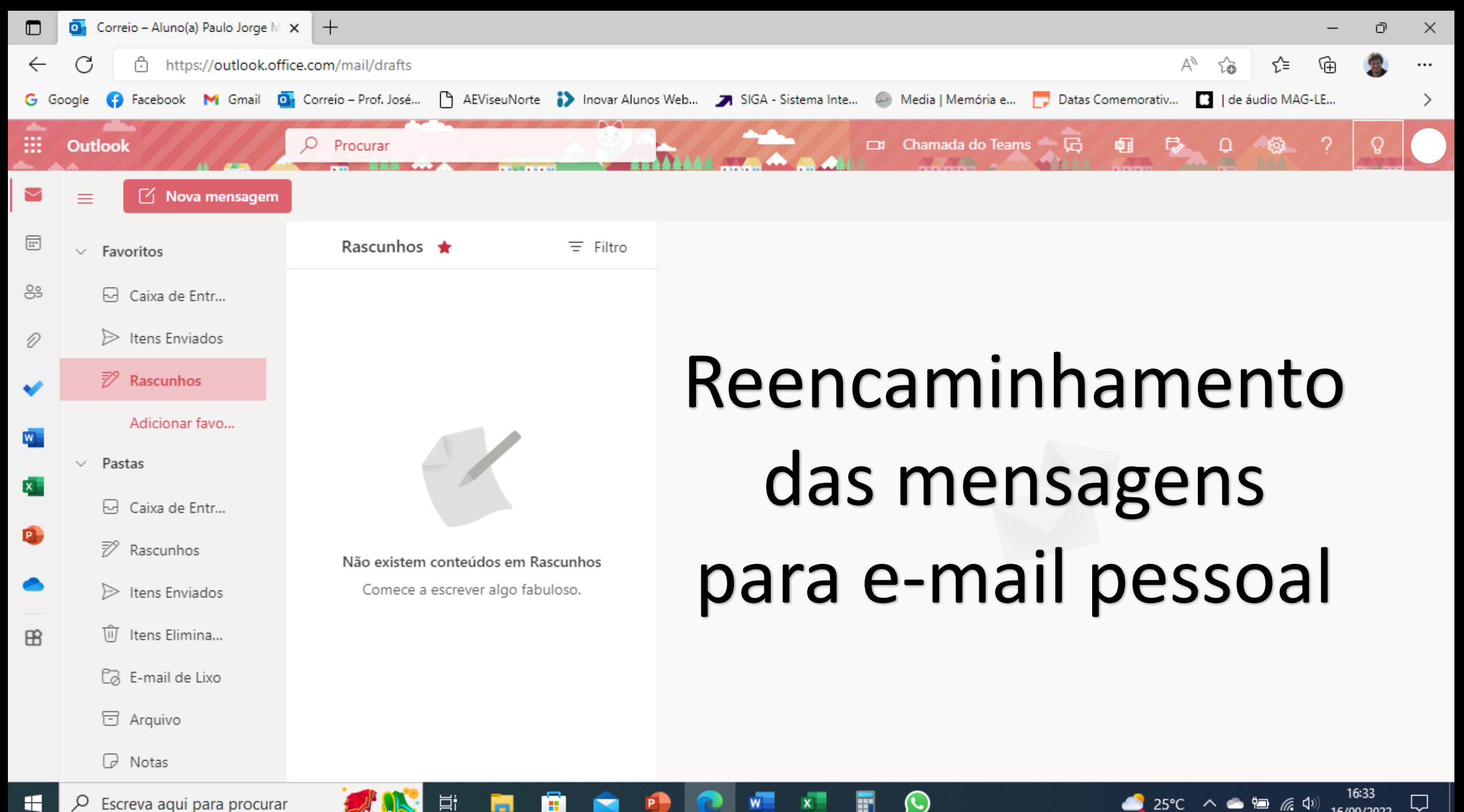

н.

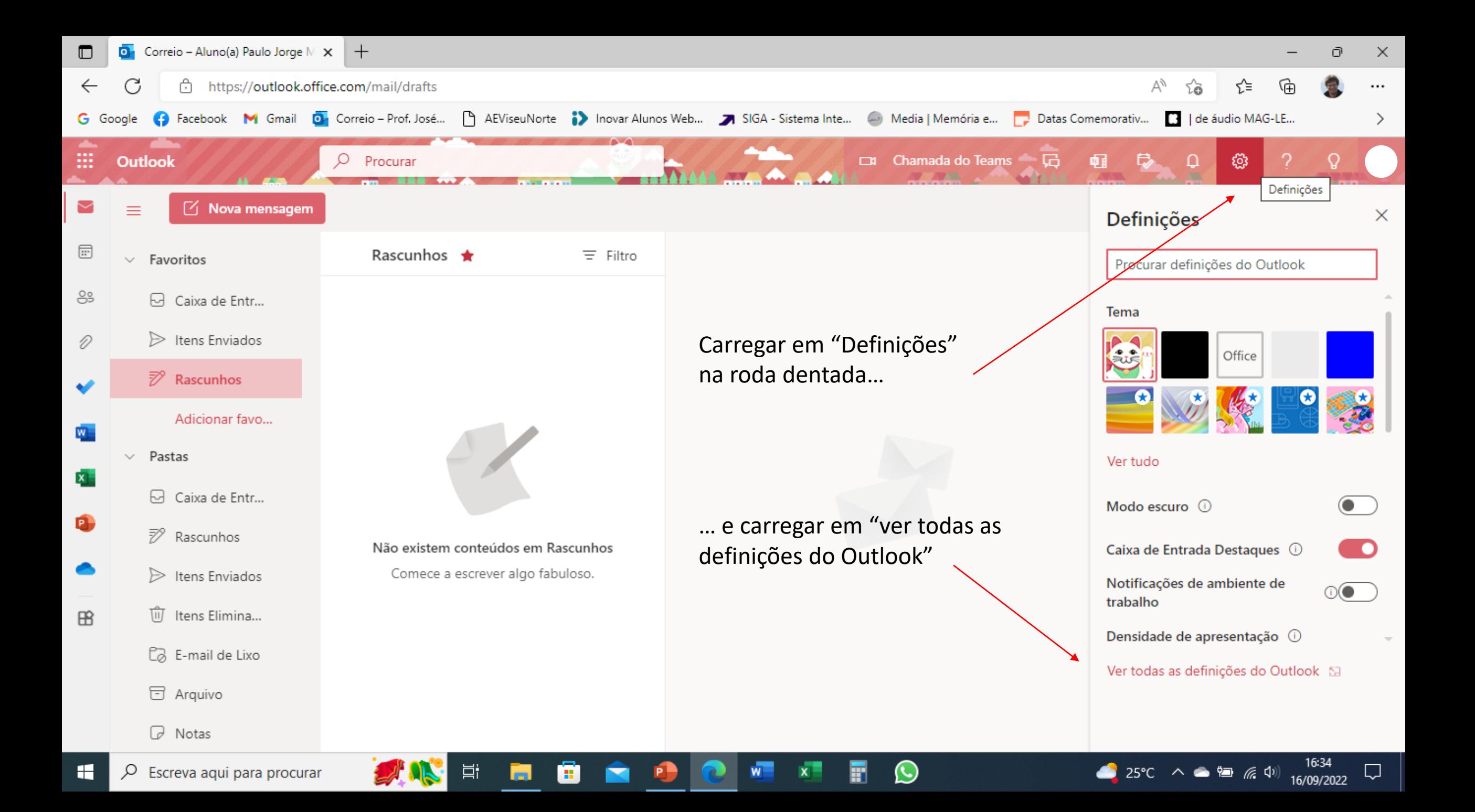

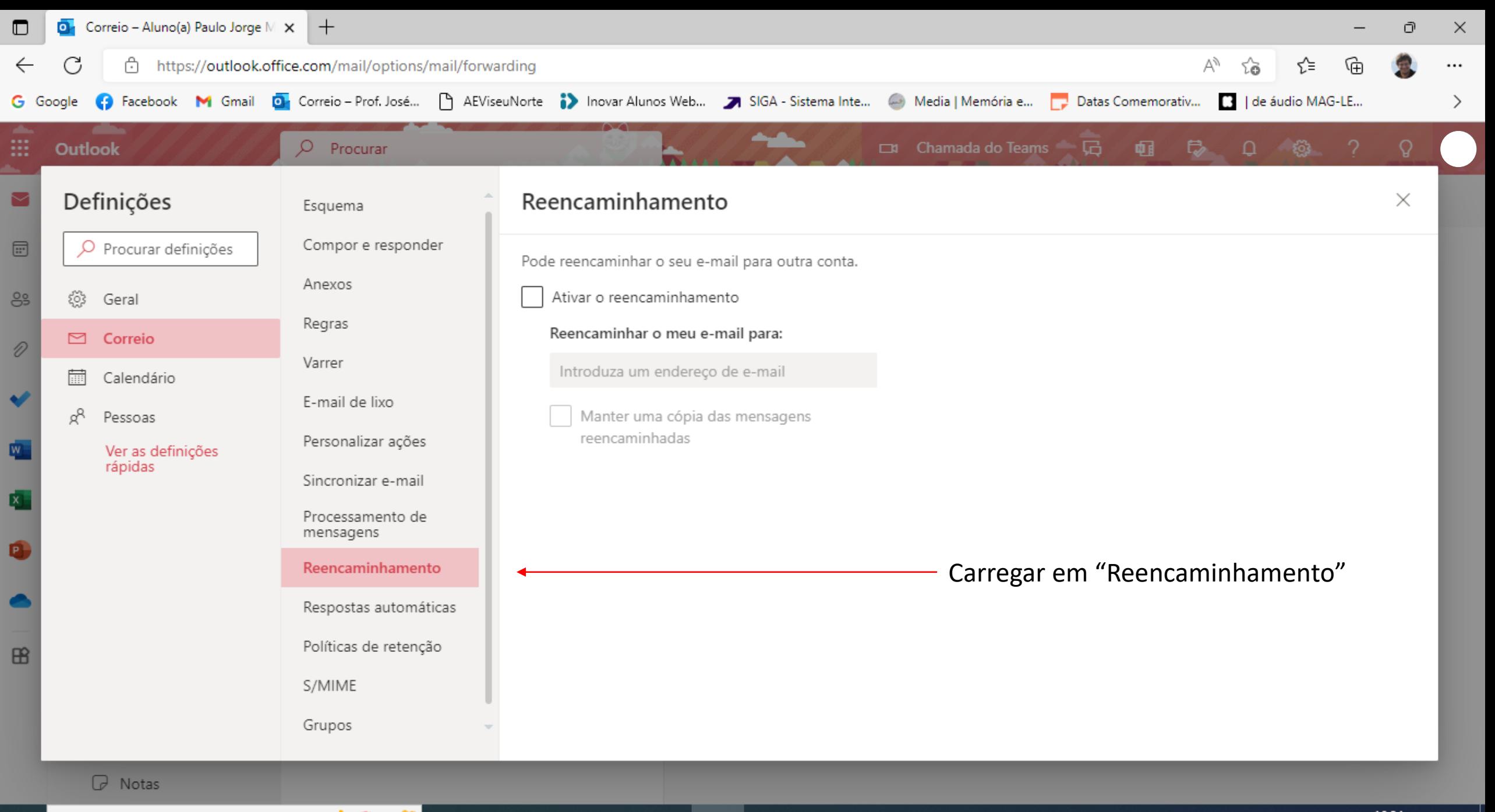

 $(\cup)$ 

耳i

Ħ

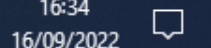

 $25^{\circ}C$   $\wedge$   $\otimes$   $\qquad \qquad$   $\otimes$   $\qquad$   $\otimes$   $\qquad$ 

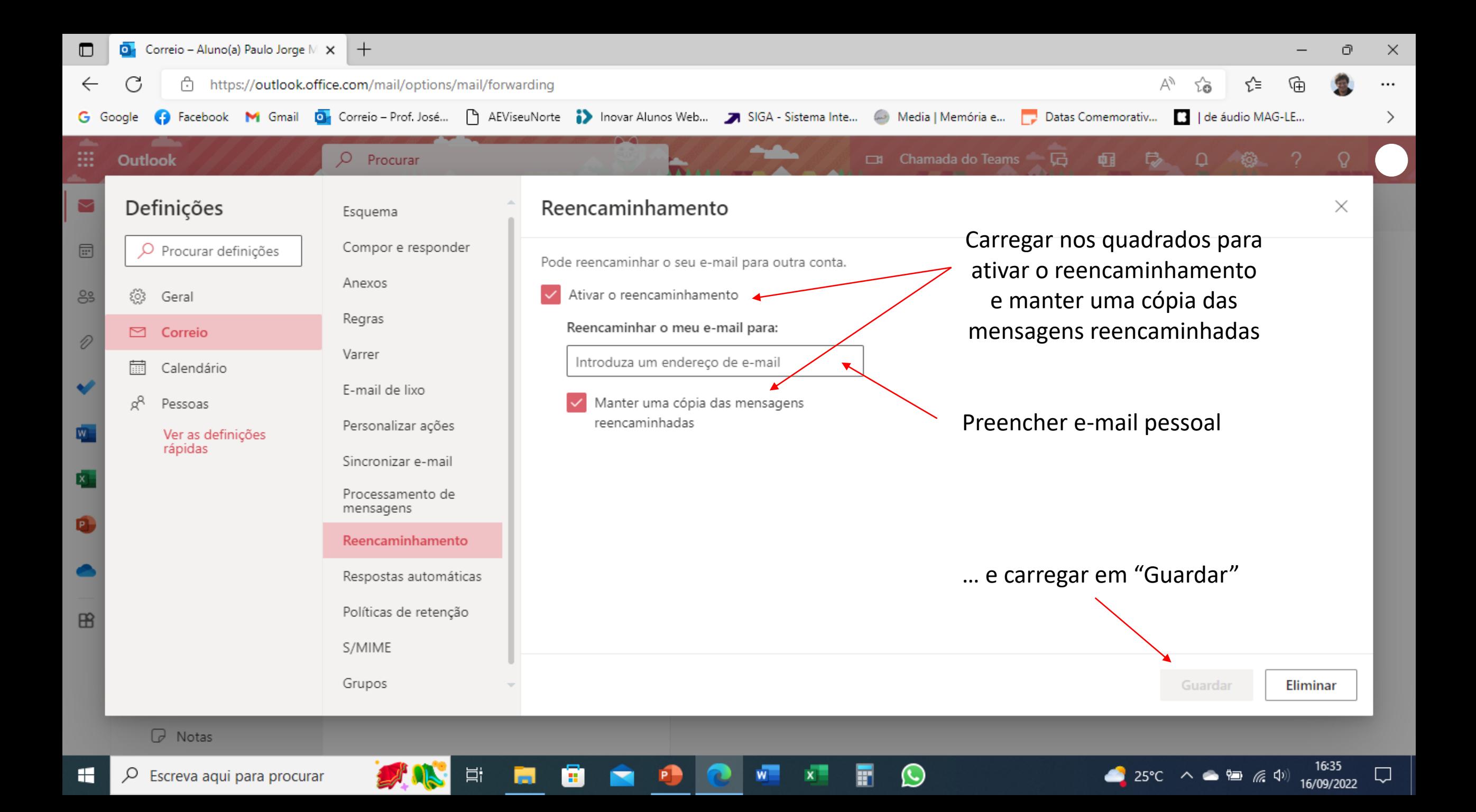

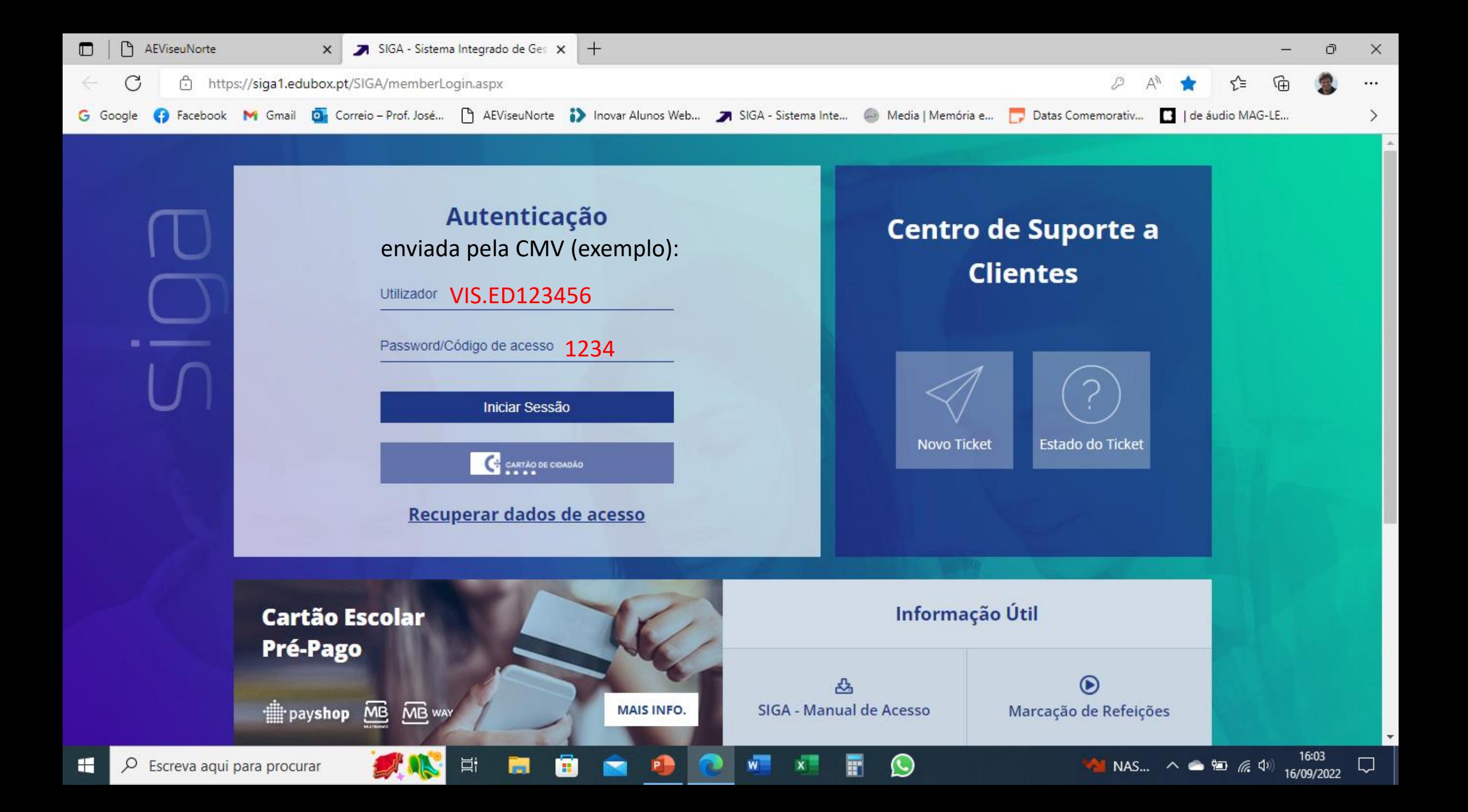

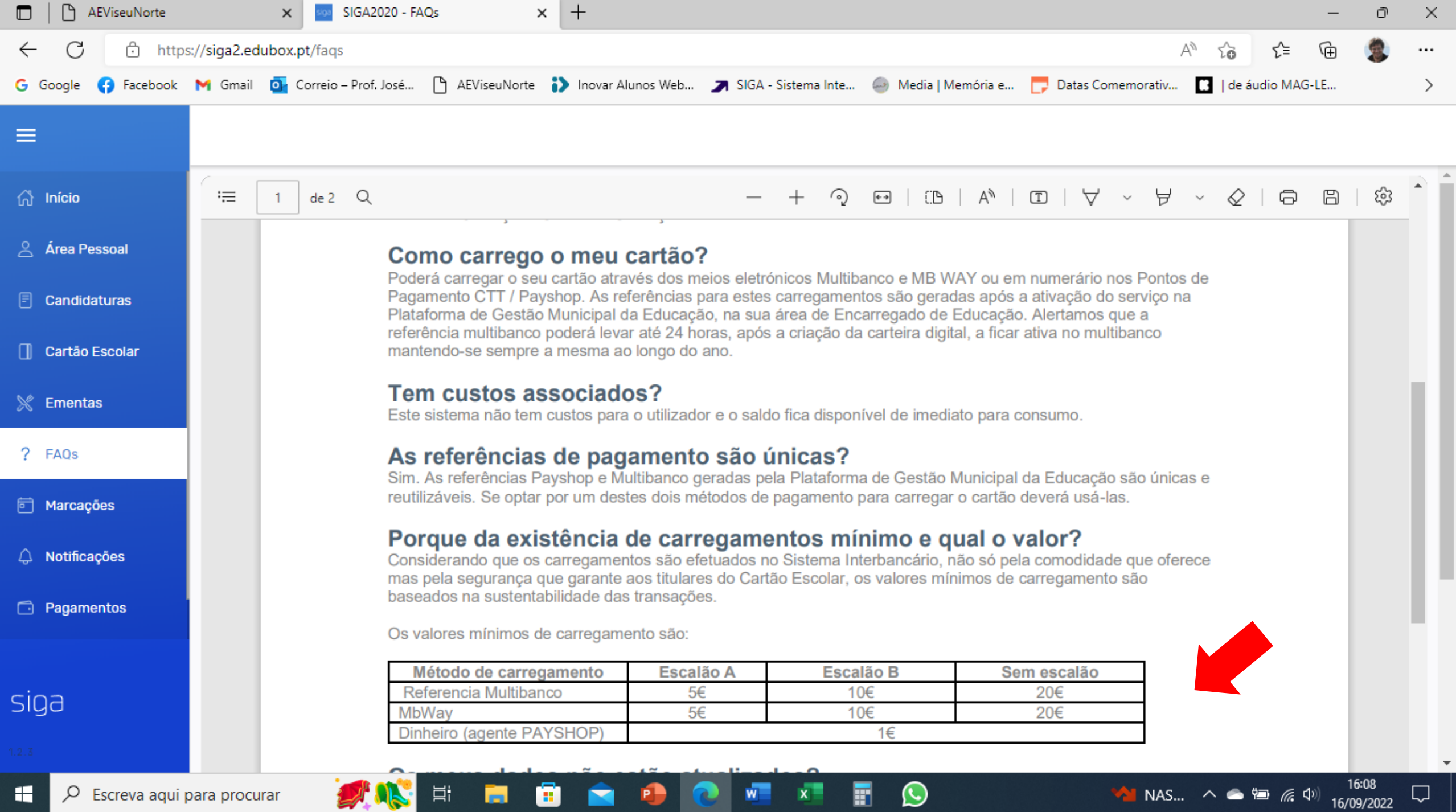

 $\overline{\mathbf{w}}$ 

**P** 

 $\mathbf{x}$ 

 $\bullet$ 

圃

**AND** 

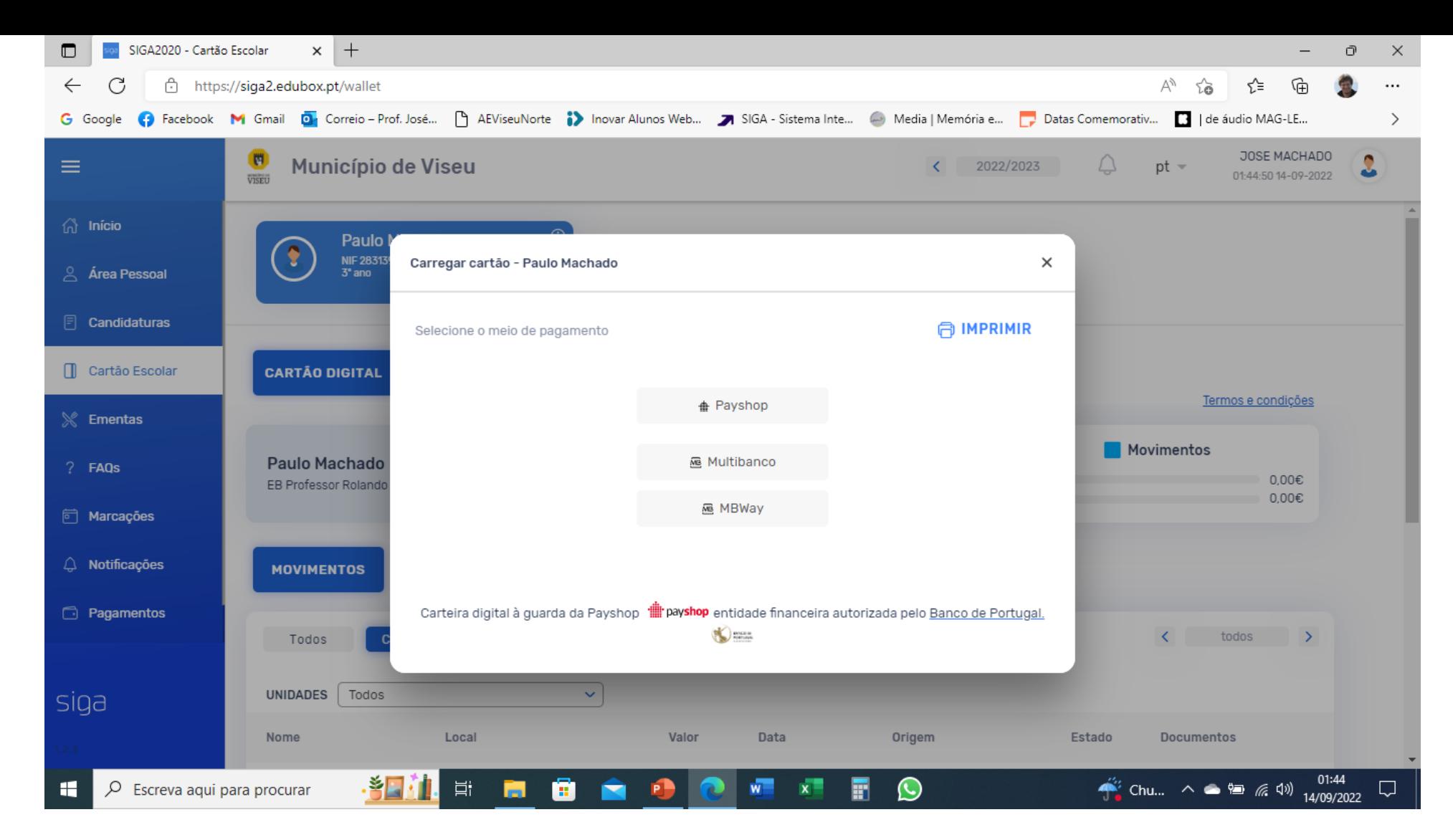

Entrar na plataforma SIGA

Selecionar "Cartão Escolar"

Cartão Digital – "Carregar"

Escolher "Payshop", "Multibanco" ou "MBWay"

#### **合 Payshop**

Email onde irá rececionar a referência Multibanco para carregar o Cartão Escolar

Referência payshop pagável nos Agentes Payshop e Lojas CTT

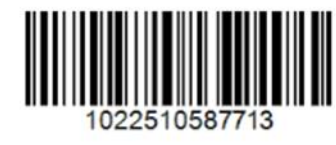

Montante mínimo para carregar: 1,00€

#### **MB** Multibanco

Email onde irá rececionar a referência Multibanco para carregar o Cartão Escolar

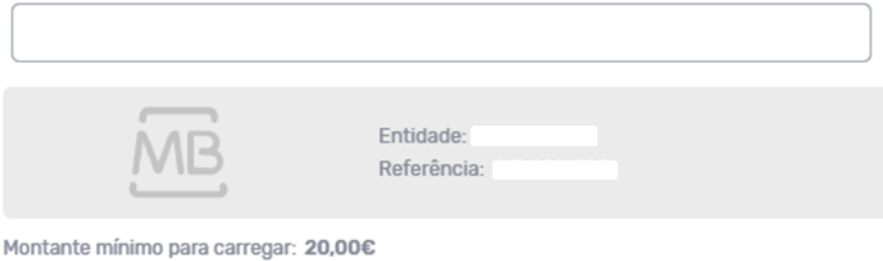

MB MBWay

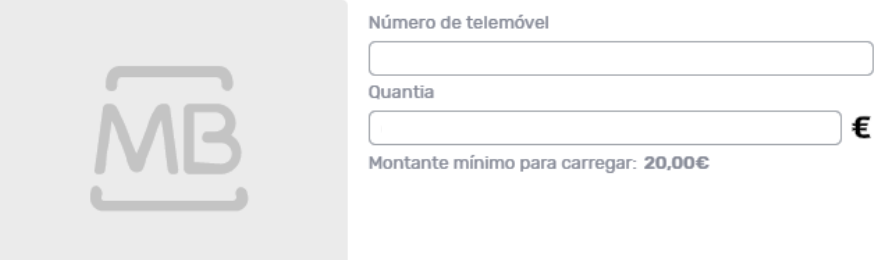

## **Payshop**

É enviada uma referência Multibanco para o Email indicado.

Agentes Payshop e Lojas CTT

Montante mínimo: 1,00€

### **Multibanco**

É enviada uma referência Multibanco para o Email indicado.

Pagamento de serviços

Montante mínimo: 20,00€ (B-10€/A-5€)

### **MBWay**

É enviado pedido de autorização de pagamento para o telemóvel.

Aplicação MBWay

Montante mínimo: 20,00€ (B-10€/A-5€)

# Refeições

Marcação de refeições através da plataforma SIGA *(*plataforma de gestão dos serviços de Apoio à Família*)*

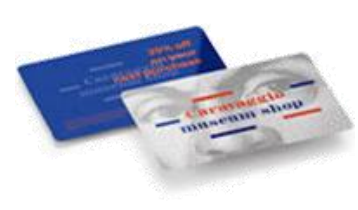

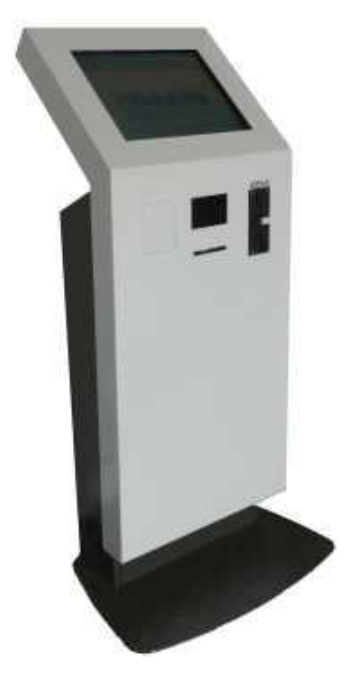

No "Quiosque" da escola ou no "Computador"

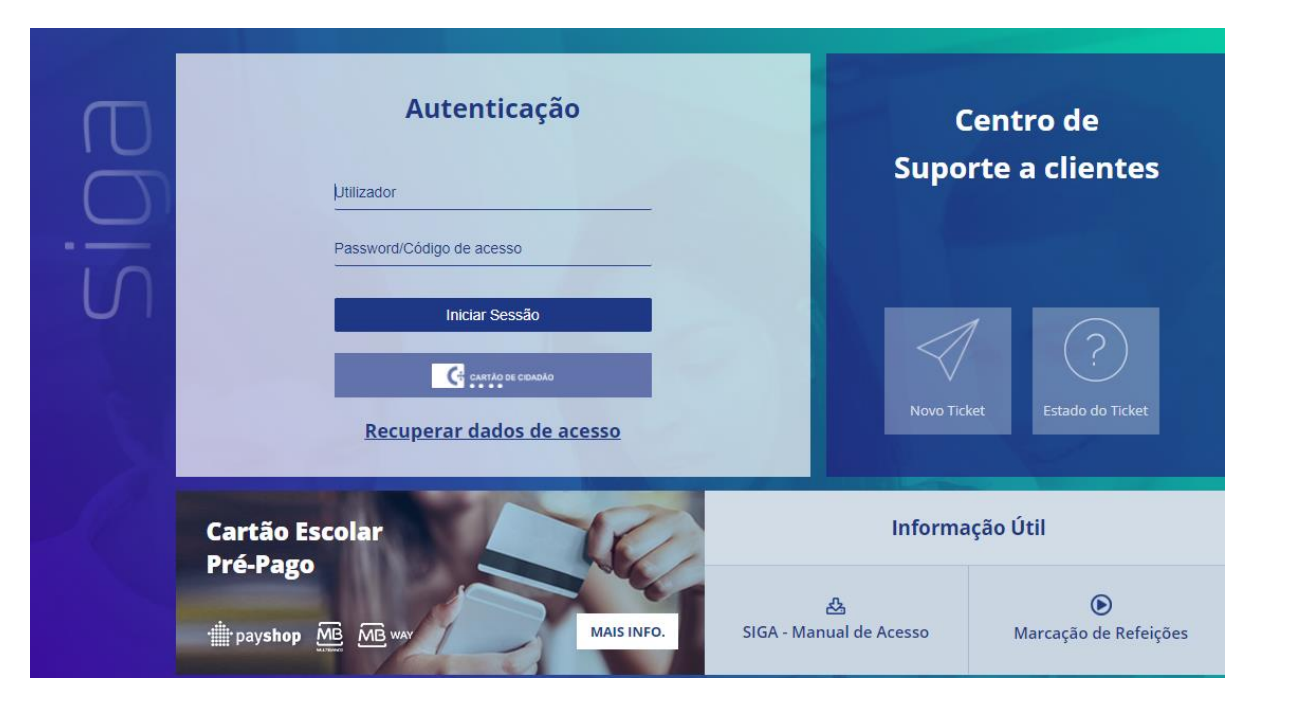

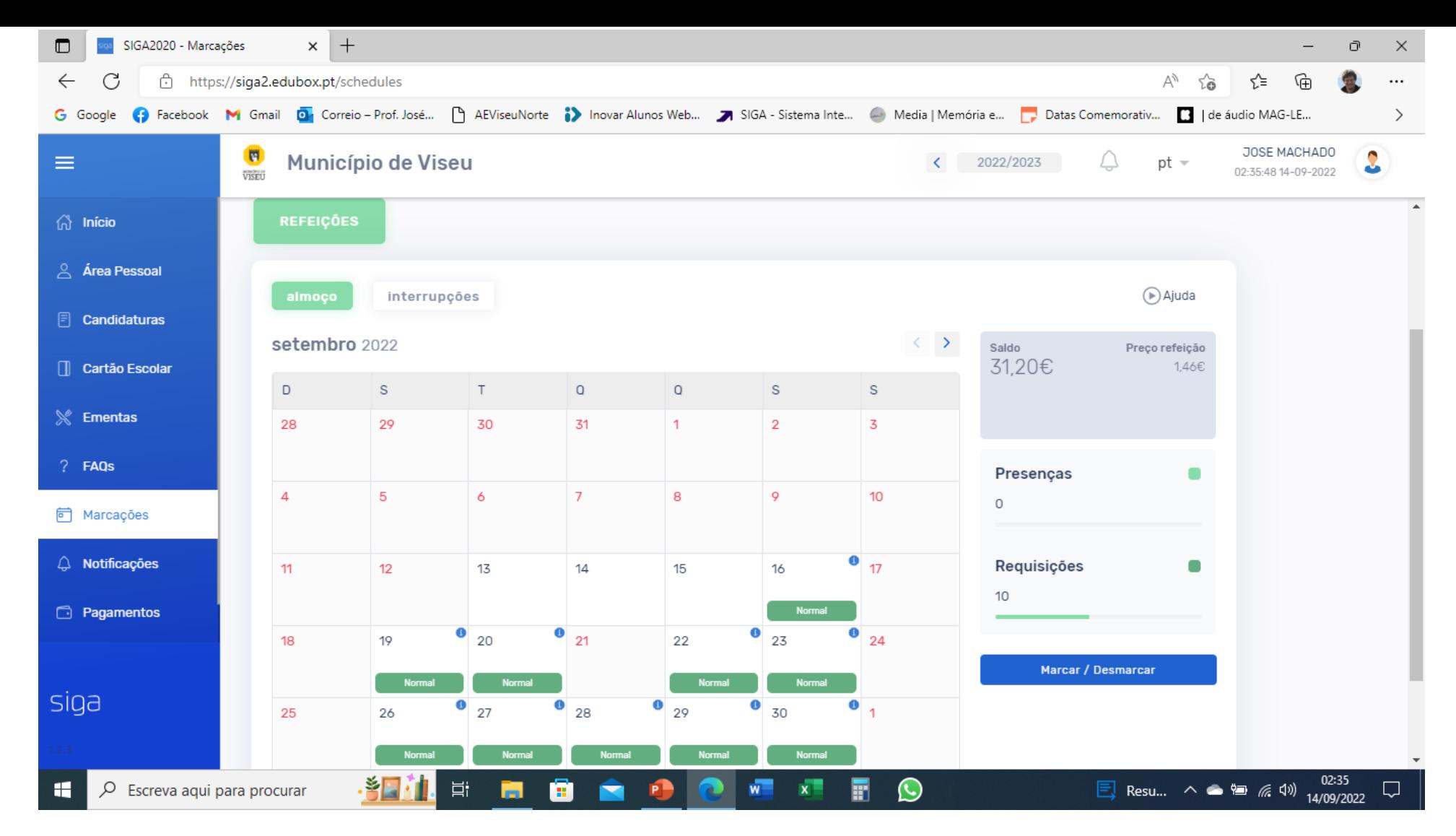

### Entrar na plataforma SIGA

Selecionar "Marcações"

Carregar "Marcar / Desmarcar"

Escolher os dias de almoço e "Confirmar"

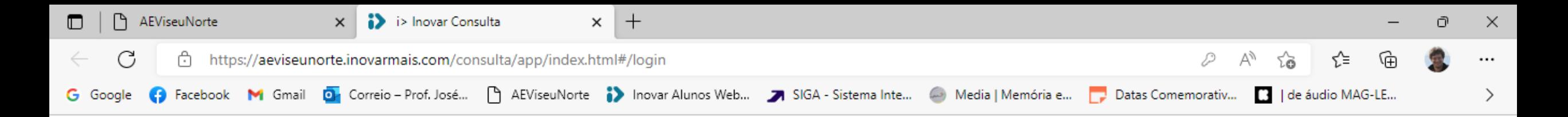

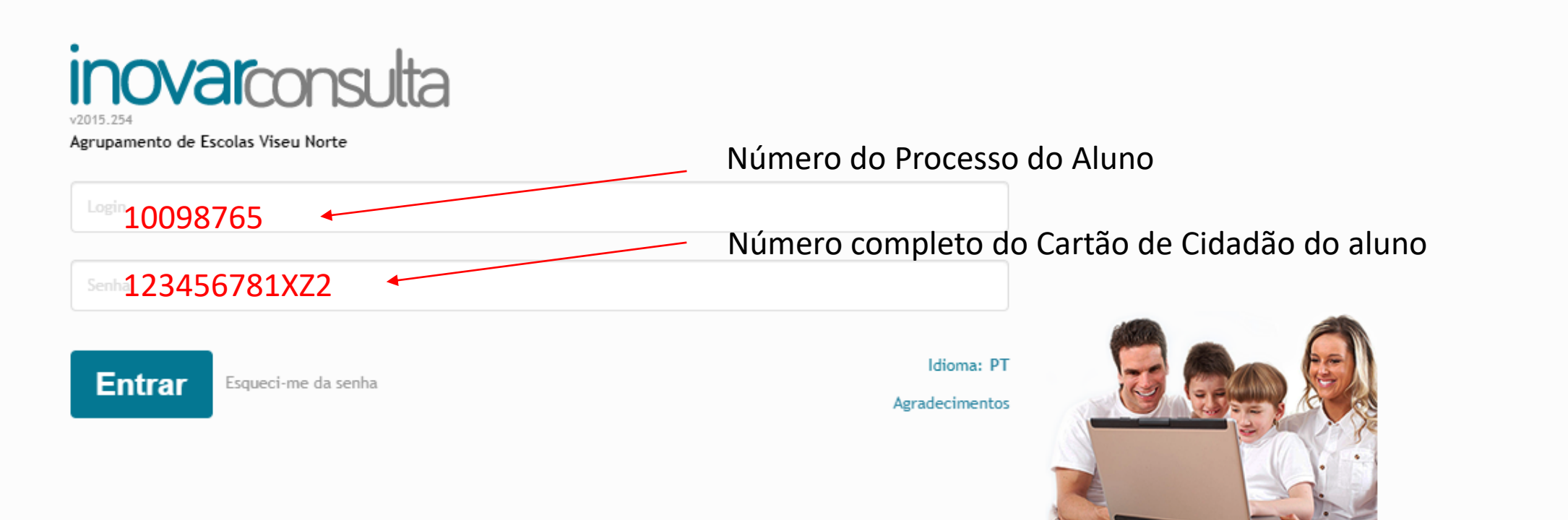

#### **Contactos:**

Agrupamento de Escolas Viseu Norte Telefone/Telemóvel: 232414665 / 967459629 Email: secretaria@aeviseunorte.pt Morada: Rua da Corga, nº1 - Abraveses 3519-001 VISEU

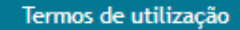

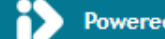

 $(\zeta)$ 

Powered by Inovar+AZ

**Y NAS...**  $\wedge$   $\bullet$  **P** (  $\phi$ )

Q

16/09/2022

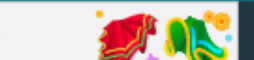

Ħ

н.

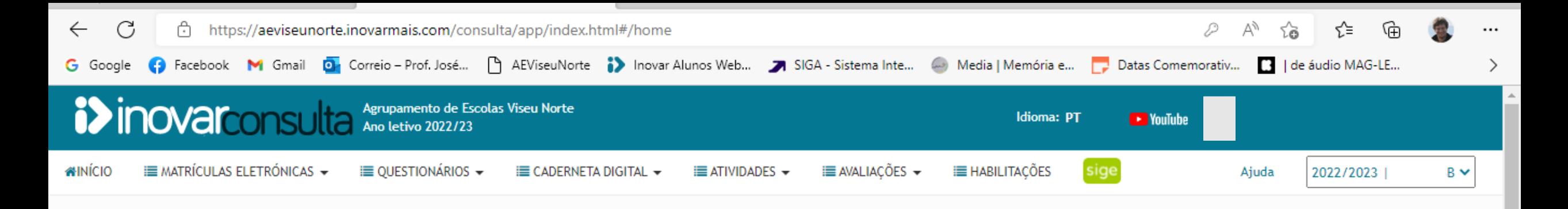

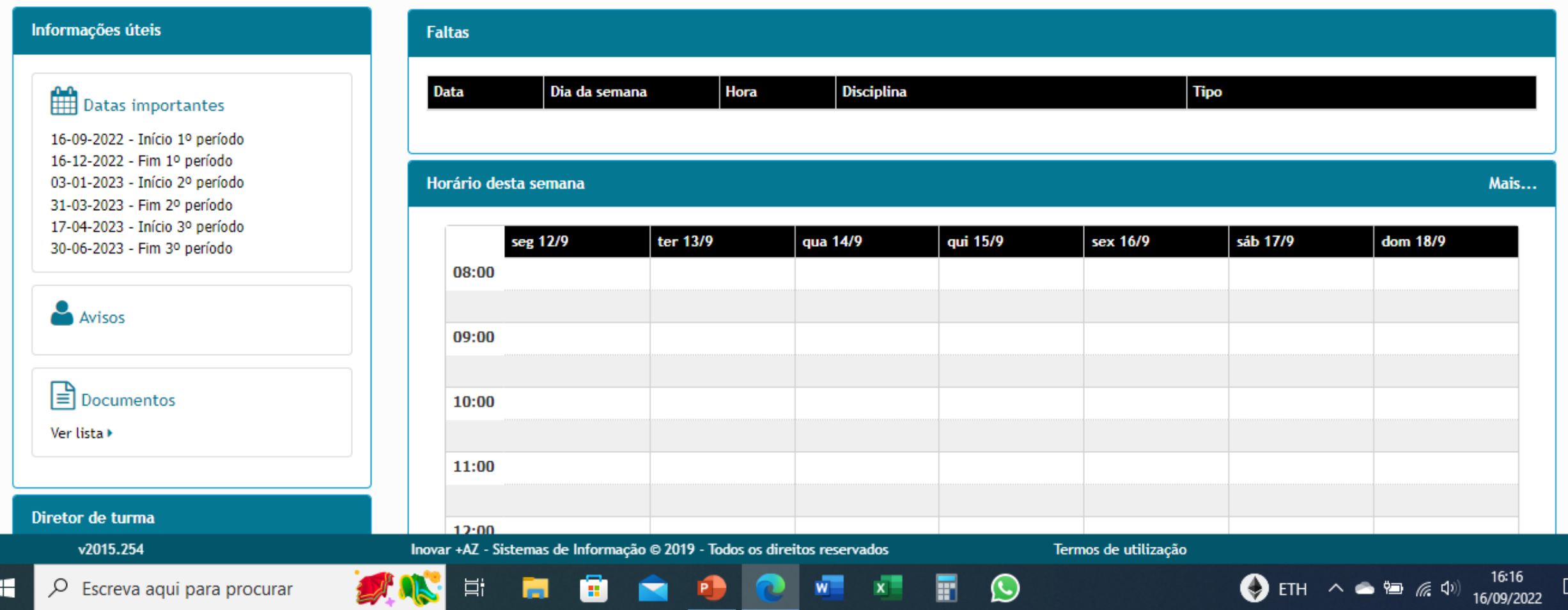

I۰

# Consultar com regularidade

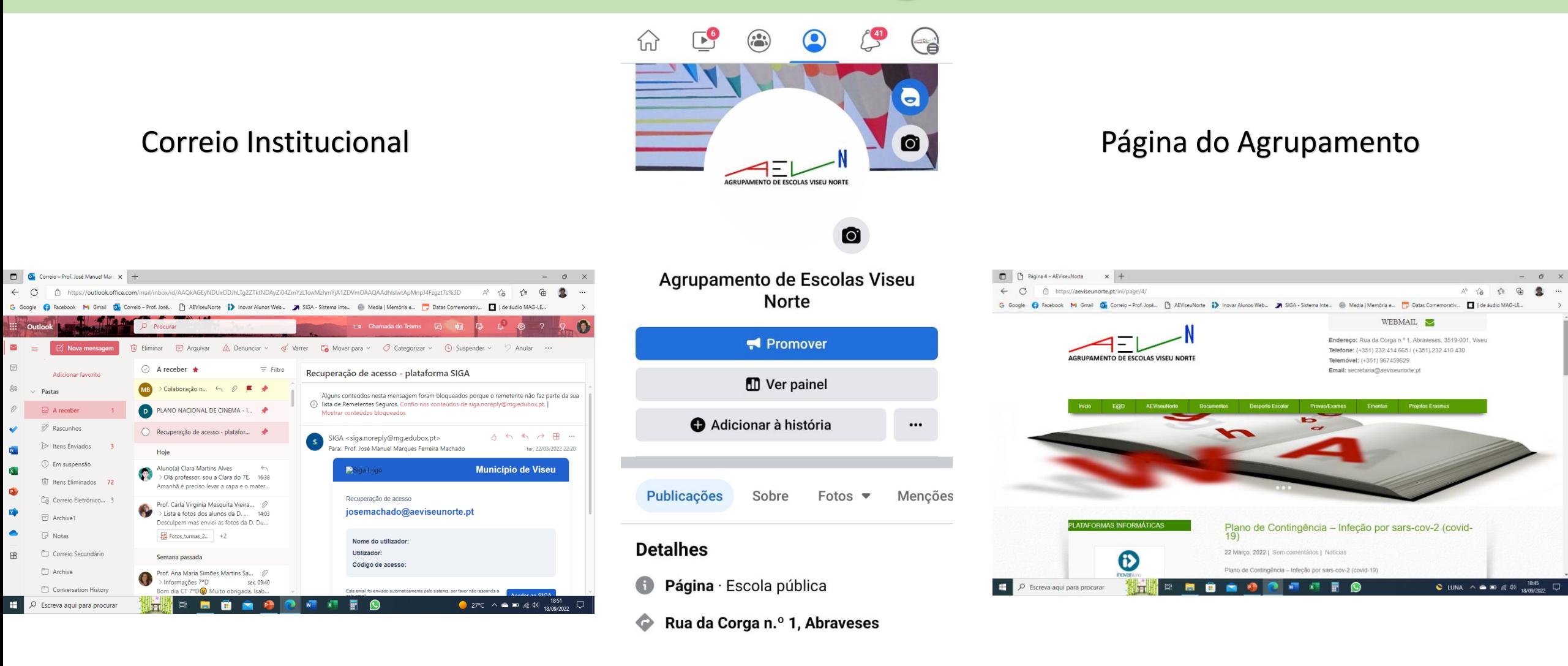

## Página do Facebook